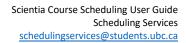

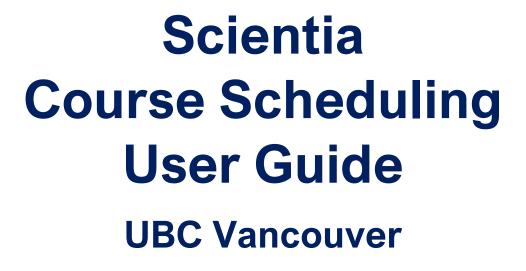

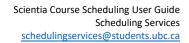

# Table of Contents

UBC

| Course Scheduling Introduction                             | 1  |
|------------------------------------------------------------|----|
| Scientia Database Navigation and Overview                  | 2  |
| How to log into Scientia                                   | 2  |
| Key Scientia Terminology                                   | 3  |
| Academic Year                                              | 3  |
| Locations                                                  | 3  |
| Suitabilities                                              | 3  |
| Restricted Teaching Space (RTS)                            | 3  |
| General Teaching Space (GTS)                               | 3  |
| Named Availability Patterns (NAP)                          | 3  |
| Modules                                                    | 4  |
| Activities                                                 | 4  |
| Important Icons                                            | 4  |
| Activity Templates                                         | 4  |
| Enterprise Timetabler (TT) Layout and Set-up               | 4  |
| The 5 main areas of TT                                     | 4  |
| Column Views & Filtering                                   | 6  |
| Staff Double-Booking Constraint                            | 7  |
| Using Enterprise Timetabler (TT) for Course Scheduling     | 7  |
| Generating a New Activity for the Course Schedule          | 8  |
| How to update a Section ID                                 | 9  |
| Editing Scheduled Course Sections                          | 10 |
| What to be aware of when editing scheduled course sections | 11 |
| How to edit Availability (i.e., Academic Period)           | 11 |
| How to add the Arranged tag                                | 12 |
| How to edit Duration                                       | 13 |
| How to change the Day/Time of a course section             | 14 |
| How to edit Planned Size                                   | 14 |
| How to add Staff (i.e. instructors)                        | 15 |
| How to find a new location                                 | 15 |
| What to do if you cannot find a classroom?                 | 16 |
| Splitting Course Sections into Multiple Activities         | 18 |
| Creating Jointly Taught Activities                         | 18 |
| Last Updated: May 5, 2025                                  |    |

### THE UNIVERSITY OF BRITISH COLUMBIA

| Cancelling a Course Section        |                                  | 21 |
|------------------------------------|----------------------------------|----|
| Troubleshooting                    |                                  | 21 |
| Exporting Activity Lists and Timet | ables from Enterprise Timetabler | 22 |
| How to export a list of activitie  | s                                | 22 |
| How to print a timetable           |                                  | 23 |
| Conclusion                         |                                  | 23 |

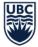

# **Course Scheduling Introduction**

Scientia Enterprise Timetabler (TT) is the scheduling system used by UBC Vancouver Timetabling Representatives (T-Reps) once the draft course schedule is released. T-Reps can use TT to generate new activities, enter and update planned size and assign resource requirements like, days, times, locations, and instructors to support course scheduling for their academic unit. T-Reps also use Workday to complete the set-up of courses for registration.

Access to Scientia and Workday systems are associated with a user's position. If you have questions about your Course Scheduling access, please use the <u>UBC Self-Service Portal</u> and "Request Workday Student Support" (select "Access and Role Request" for the Category) and complete the form.

This guide introduces Scientia Timetabler. Users should read this guide in conjunction with the <u>Workday</u> <u>Course Scheduling Training on Canvas</u>. This document aims to provide users with step-by-step processes while also providing information on why the recommended processes should be followed and tips to efficiently and effectively use Scientia.

For information on how to use Web Data Collector (WDC) to input scheduling requirements at the beginning of the scheduling process, please refer to the WDC User Guide.

Please review the <u>Academic Course Scheduling Operational Procedures</u> for principles, timelines and guidelines. If you require support or have questions, contact us via the <u>Course Scheduling Request Form</u>.

It is recommended that users have both Scientia and Workday launched when doing course scheduling after the draft timetable is released to make it more efficient to move between the systems.

The workflow below outlines how the systems interact:

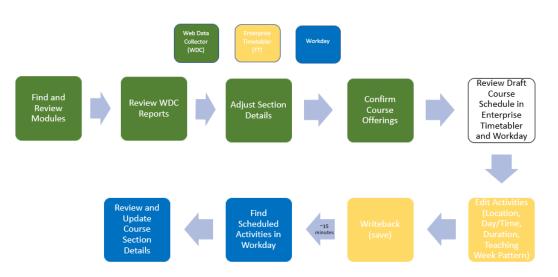

**Note:** While the transfer from Scientia to Workday is supposed to be 30 minutes, transfers may take longer and include an overnight refresh. Reach out to our team if your update does not appear in 24 hours.

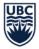

# Scientia Database Navigation and Overview

# How to log into Scientia

Once a Timetable Representative (T-Rep) is set-up with the correct security access, Scientia is accessible from the Scheduling Dashboard in Workday (WD). Use *UBC-VAN Scheduling - Courses & Events (Scientia)* from the Scientia Links tab. Scientia must be launched using the **Microsoft Edge** browser while you are connected to <u>UBC's VPN application</u>.

If you are having issues accessing the Scheduling Dashboard in WD, please see the <u>Workday Course</u>.

**Note:** If you are a new Mac User, contact Scheduling Services and provide your CWL as you will need to use a VDI to access Scientia. We will submit a ticket to Desktop Services to have an EduCloud account created for you.

To access Scientia:

- 1. Select the correct database tab
  - The database tab will be named after the corresponding Academic Year (ex. 2024W\_2025S)
  - The database you are loading will be highlighted a dark shade of blue

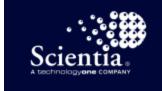

24W 2025S 2025W 2026S

- 2. Click on Enterprise Timetabler and select Run
- 3. Select Reload data from the server as this is the quickest loading option

| Enterprise Timetabler                               |
|-----------------------------------------------------|
| I would like to                                     |
| O Use locally saved data, if available.             |
| O Use locally saved data, but rebuild the database. |
| Reload data from the server.                        |
| I can use SQL Server                                |
| Loading local database in 2 seconds                 |
| OK Cancel                                           |

Note: You will need to select Install Scientia the first time you use it on your computer.

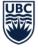

# **Key Scientia Terminology**

It is helpful to understand the following terms while using Enterprise Timetabler (TT):

Academic Year

- The academic year databases in Scientia are set up per academic year.
- Each academic year's database is set up August to August and not per Academic Period (Term).
  - For example; Week 1: August 19, 2024 and Week 52: August 11, 2025
  - Winter and Summer sessions share one database (ex. 2024W and 2025S)
- There are typically 52 weeks in Scientia per database. In the case that there is a leap year, the database will show 65 weeks.
- Listed below are examples of the corresponding weeks of frequently used Named Availability Patterns (NAPs):
  - Winter Term 1: Weeks 3-16
  - o Winter Term 2: Weeks 21-26, 28-34
  - o Winter Term All: Weeks 3-16, 21-26, 28-34
  - o Summer Term 1: Weeks 39-44
  - o Summer Term 2: Weeks 46-51
  - o Summer Term All: Weeks 39-44, 46-51

<u>Locations</u> in Scientia are made up of mostly General Teaching Spaces and some Restricted Teaching Spaces. It does not include research, administrative and ancillary spaces. The learning Spaces team in UBC Facilities manages and regularly updates the list of locations available for booking for courses.

<u>Suitabilities</u> in Scientia include the <u>room features and amenities</u> in General Teaching Space (GTS) classrooms, such as AV equipment or specific types of furniture. If you need to add new Suitabilities, please contact Learning Spaces at learning.spaces@ubc.ca and cc Scheduling Services at scheduling.services@students.ubc.ca.

<u>Restricted Teaching Space (RTS)</u> is designated to particular faculties and departments, and only the designated faculty or department can book an RTS. RTS are not available for booking by other departments and faculties. At the start of each academic session, all RTS from the previous year will appear in Web Data Collector.

<u>General Teaching Space (GTS)</u> is shared space used for the teaching needs of faculties, departments and schools. GTS maintenance is managed by the Learning Spaces Team and room booking requests are administered by Scheduling Services. The <u>UBC Space Rental Policy (UP9)</u> further defines General Teaching Spaces.

### Named Availability Patterns (NAP)

- Pre-defined week patterns apply to activity templates or to individual activities
  - For example; Winter Term 1, Winter Term 2, Winter Term 1 Odd Weeks, Winter Term 1 Even Weeks
  - NAPs are created and maintained by Scheduling Services
  - o Users select a pattern when setting up a new course section

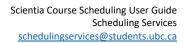

### **Modules**

- Modules in Scientia are brought in from the Course Definition in Workday that are available to be scheduled for a specific session (Winter or Summer)
- Modules will appear twice in Scientia, one with a -S and one with a -W extension. The -S (Summer) or -W (Winter) identifies which session the module should be scheduled
  - Module = course code + course number + course topic title, e.g. detail code, A, B etc. (if applicable) (ex. CIVL\_V 498N-W)

### **Activities**

- Activities in Scientia most commonly relate to the course section definition in Workday. Activities define the type of delivery, days, times, term/academic period, and location. A section can have multiple activities, so do not always assume activity = section.
- The section ID field in Scientia is the key field for linking activities to the same section. If you give multiple activities the same section ID, it will connect the days, times, terms/academic periods for all the activities for the course schedule and registration.
  - If a course has multiple required instructional formats the section ID must be different for across the different required instructional formats. A DIS activity can't have the same Section ID as the LEC activity.

### **Important Icons**

- Writeback 🖾 The Writeback button is how you save your work and confirm the changes to the Scientia database. If you do not click the Writeback icon, your changes will not be committed.
- **Refresh** The Refresh button is used to view what others have saved in the system while you are working. It is important to refresh regularly for the most accurate view of the Scientia database and avoid double booking errors.

# **Activity Templates**

Each type of activity needs its own activity template (e.g. LEC activities must come from a LEC template). Therefore, if you need to generate an activity you have not generated before, a new activity template will need to be created. Instructions on creating new templates and generating activities from existing templates can be found here.

**Note:** Only Activity Types that match a course's Required Instructional Format in Workday should be used. This will ensure those course sections will transfer to Workday and allow for successful course registration.

# **Enterprise Timetabler (TT) Layout and Set-up**

#### The 5 main areas of TT

Users should understand the purpose of the different areas.

1. Icons & Tool Bar – this is a quick menu access to features

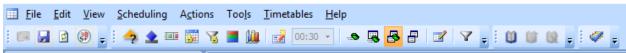

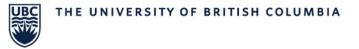

- Users frequently use the Writeback 屋 and Refresh 💷 icons.
- 2. Views find lists of data (ex. Modules, Locations) with the option to search and filter

| Vie | 2W5           | <b>=</b> P |
|-----|---------------|------------|
| Мо  | dules         | -          |
|     | Name 🔺        | <b>A</b>   |
| 8   |               |            |
| >   | AANB_V 500-S  |            |
|     | AANB_V 500-W  |            |
|     | AANB_V 504-W  |            |
|     | AANB_V 515-S  |            |
|     | AANB_V 515-W  |            |
|     | AANB_V 530A-S |            |
|     | AANB_V 530A-W |            |

- Users often search Modules for courses and Locations for classrooms.
- 3. Activities a list of course activities based on a search in the Views window and any applied filters

| ~ | cuvities             |              |            |            |              |                       |                   |                |          |           |              |
|---|----------------------|--------------|------------|------------|--------------|-----------------------|-------------------|----------------|----------|-----------|--------------|
|   | Name                 | Module Name  | Activity T | Section Id | Planned Size | Teaching Week Pattern | Suggested Days    | Suggested Time | Duration | Scheduled | Has Problems |
|   |                      |              |            |            |              |                       |                   |                |          |           | 8            |
|   | CRWR_V 200-W/LEC/001 | CRWR_V 200-W | LEC        | 001        | 250          | 3-16                  | Tuesday,Thursday  | 12:30 PM       | 01:30    | V         |              |
|   | CRWR_V 200-W/LEC/002 | CRWR_V 200-W | LEC        | 002        | 250          | 21-26, 28-34          | Tuesday, Thursday | 3:30 PM        | 01:30    | V         |              |
|   | CRWR_V 200-W/LEC/003 | CRWR_V 200-W | LEC        | 003        | 250          | 3-16                  | Tuesday, Thursday | 2:00 PM        | 01:30    | V         |              |
|   | CRWR_V 200-W/LEC/004 | CRWR_V 200-W | LEC        | 004        | 250          | 21-26, 28-34          | Tuesday, Thursday | 11:00 AM       | 01:30    | 1         |              |
|   | CRWR_V 200-W/LEC/005 | CRWR_V 200-W | LEC        | 005        | 250          | 3-16                  | Tuesday           | 2:00 PM        | 03:00    | 1         |              |
|   | CRWR_V 200-W/LEC/006 | CRWR_V 200-W | LEC        | 006        | 250          | 21-26, 28-34          | Tuesday,Thursday  | 3:30 PM        | 01:30    | V         |              |

• Users view and make edits to activities in this window.

| 4. Status              |       |         |
|------------------------|-------|---------|
| Status                 |       | <b></b> |
| Problems / Waived      | 612/0 |         |
| Pending Requests (out) | 0     |         |
| Pending Requests (in)  | 0     |         |
| Bookings               |       |         |
|                        |       |         |

C+ - + - - -

- Users can see the number of problems in the system. Problems can include double bookings of classrooms or instructors.
- 5. **Refresh** the time of your latest refresh will be here.

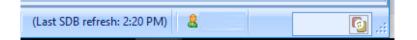

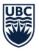

• Users should click the Refresh icon regularly, especially before writing back changes to the database. This will ensure you do not accidentally double-book a room and that you see the most up to date information.

### Column Views & Filtering

### Adding Columns

Users can customize the screen layout to show the relevant data columns. Choosing the correct columns ensures you have the information you need to help update and schedule your activities.

To add columns, you will right-click on the header row and select **Column Chooser**. To add it to the header row, there are two options:

- 1. Select the column name and drag it to the header row
- 2. Double-click on the column name and it will automatically add to the header row

#### Recommended Column Layout

Name 🔺 Module Name Activity Type Name Section Id Size Duration Scheduled Days Scheduled Start Time Scheduled End Time Allocated Location Name Allocated Staff Name Tag Names Scheduled

Add the following column option in order to have all required information to view and edit your activities:

- Activity Type Name
- Name
- Module Name
- Section ID
- Planned Size
- Department Name
- Duration
- Scheduled Days
- Scheduled Start Time
- Scheduled End Time
- Scheduled Weeks
- Allocated Location Name
- Required Staff Name
- Allocated Staff Name
- Tag Names
- Scheduled
- Has Problems
- User Text 3 (WDC Comment Box)
- Host Key
- Activity Template Name (all activities should have an Activity Template Name)

#### **Removing Columns**

There are two ways to remove columns:

- 1. Right-click on the header row, and select Remove This Column
- 2. Select the column and drag it into the blank area of the screen. An 'X' will appear as you drag.
- 3. Let go and the column will be removed.

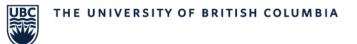

### Auto-Filter Row

The auto-filter row will allow you to type in the fields and filter to search quickly. To add an auto-filter row, you will right-click on the header row and select **Show Auto Filter Row**:

|   |   | tivities |                        |            |              |                |
|---|---|----------|------------------------|------------|--------------|----------------|
|   |   | Name     | Activity Template Name | Section Id | Planned Size | Scheduled Days |
|   | 8 |          |                        |            |              |                |
| I | _ |          |                        |            |              |                |

• Remember to remove the filter after use. You can do this by deleting the content within the auto filter row or by clicking the X at the bottom of the activities window:

| Ac  | tivities         |                                             |               |     |
|-----|------------------|---------------------------------------------|---------------|-----|
|     | Name             | Activity Template Name                      | Section Id    | Pl  |
| 8   |                  |                                             |               |     |
|     |                  |                                             |               |     |
|     |                  |                                             |               |     |
|     |                  |                                             |               |     |
|     |                  |                                             |               |     |
| _   |                  |                                             |               |     |
|     |                  | Days] = 'Tuesday,Thursday' And [Suggested ' | Time] = '5:00 | PM' |
| 144 | 4 0/0 > >> + − 4 |                                             |               |     |

### Staff Double-Booking Constraint

Before editing any activities, turn off the double-booking constraint for staff.

- 1. Click on **Tools**, and select **Constraints**. This will open up a new window.
- 2. Go to the top section where it indicates Avoid Double Booking Constraint.
- 3. Next to **Staff Member**, select **Never**, and then select **OK** at the bottom of the window.

**Note:** Sometimes staff are intentionally attached to overlapping activities and if the staff double-booking constraint stays on and there is a scheduling conflict for the instructor, you will not be able to edit the activity.

|                     | Арр           | ly Constraint |       |
|---------------------|---------------|---------------|-------|
|                     | Always        | Usually       | Never |
| Avoid Double Bookir | ıg Constraint |               |       |
| Student Set         | ۲             | O             | O     |
| Location            | ۲             | O             | O     |
| Staff Member        | O             | O             | ٥     |
| Equipment Item      | ۲             | 0             | 0     |

# Using Enterprise Timetabler (TT) for Course Scheduling

Users will use Enterprise Timetabler (TT) to complete the following steps in the scheduling process:

- Reviewing activities allocated GTS by Scheduling Services
- Updating activities in GTS, if desired

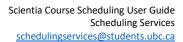

- Assigning and editing allocated staff
- Scheduling and updating activities in RTS
- Adding new activities

JBC

# Generating a New Activity for the Course Schedule

In order to ensure activities will transfer from Scientia to Workday <u>all activities must be generated from</u> <u>an activity template</u>. If you need to generate a new activity for a course and a section already exists in Timetabler follow these steps:

|    | 1. INS                             | linght the existin                 | is activ   | ity, light che | in an | u scicci     | Gener      |                       | remplate                   |     |
|----|------------------------------------|------------------------------------|------------|----------------|-------|--------------|------------|-----------------------|----------------------------|-----|
| Ac | ctivities                          |                                    |            |                |       |              |            |                       |                            |     |
|    | Name                               | Module Name                        | Activity T | Section Id     | ▲ Ÿ   | Planned Size | Teaching V | Veek Pattern          | Suggested Days             | 5   |
| 8  |                                    |                                    |            | 001            |       |              |            |                       |                            |     |
| >  | CRWR_V 200-W/LEC/001               | CRWR_V 200-W                       | LEC        | 001            |       | 250          | 3-16       |                       | Tuesday, Thursday          | _ 1 |
|    |                                    |                                    |            |                |       |              |            | <u>S</u> chedule      |                            | Г   |
|    |                                    |                                    |            |                |       |              |            | <u>U</u> nschedule    |                            |     |
|    |                                    |                                    |            |                |       |              |            | Schedule Spe          | cial                       |     |
|    |                                    |                                    |            |                |       |              |            | <u>R</u> eschedule    |                            |     |
|    |                                    |                                    |            |                |       |              |            | Unschedule S          | pecial                     |     |
|    |                                    |                                    |            |                |       |              |            | Edit Activity         |                            |     |
|    |                                    |                                    |            |                |       |              |            | Edit All Varian       | ts                         |     |
|    |                                    |                                    |            |                |       |              |            | Edit Weeks            |                            |     |
|    |                                    |                                    |            |                |       |              |            | Edit <u>R</u> esource | s                          |     |
| x  | ▼ Contains([Section Id], '001') -  |                                    |            |                |       |              |            | View Related          | Problems                   |     |
| н  | 4 1/1 → ≫ + - <                    |                                    |            |                |       |              |            | Delete Activity       | y                          |     |
| A  | ctivities                          |                                    |            |                |       |              |            | Delete Variant        |                            |     |
| 1  | 5                                  | 10                                 | 15         | 20             |       | 25           |            | Merge Variant         | t Weeks                    |     |
|    |                                    |                                    |            |                |       |              |            | Generate Fror         | n Template                 |     |
| C  | ombined Timetable Master Timetable | Resources Multi-view Tim<br>19 110 | netable    | 11             | 12    | 1            | -          | Show Multi-v          | iew Timetable for Activity |     |
|    | 7  8<br>AM  30  00  30             | 00  30  00                         | 30         | 00  30         | PM    | 30 0         |            | Suggested Da          | y/Time                     | ► C |

1. Highlight the existing activity, right-click and select **Generate From Template** 

2. A new line will appear for the newly generated activity. The newly generated activity will inherit all the details of the template.

View

| A | ctivities          |              |            |            |              |                       |                  |                |          |
|---|--------------------|--------------|------------|------------|--------------|-----------------------|------------------|----------------|----------|
|   | Name               | Module Name  | Activity T | Section Id | Planned Size | Teaching Week Pattern | Suggested Days   | Suggested Time | Duration |
| 9 |                    |              |            |            |              |                       |                  |                |          |
| > | CRWR_V 200-W/LEC/2 | CRWR_V 200-W | LEC        |            | 0            | 1-52                  |                  |                | 01:00    |
|   |                    | CRWR_V 200-W | LEC        | 001        | 250          | 3-16                  | Tuesday,Thursday | 12:30 PM       | 01:30    |

**Note:** If an activity does not already exist in Timetabler, please submit a <u>Course Scheduling Request</u> <u>Form</u> and Scheduling Services will generate it for you.

- 3. In order to set up a newly generated section you will have to open the Activity Editor window, to do so double-click on the activity in the Activity window to open the Activity Editor window. You will need to enter key information to ensure that the section will transfer properly to Workday.
- Duration
- Planned Size
- Section Id
- Availability (i.e. Academic Period)

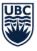

### How to update a Section ID

A section ID is the unique identifier for the activity. This field should only be edited when setting up a new section. <u>The Section ID cannot be updated after the Section ID has been saved in TT.</u> Doing so can lead to WD integration issues. A Section ID should be **3 digits** and use numbers and/or letters.

To update:

- a. Double-click on the course section to open the Activity Editor window.
- b. Under Details, add the section ID to the end of the name
- c. Under Sections, add the section ID
- d. Then click OK.

| General Seque | ECON_V 101-W/LE                     |
|---------------|-------------------------------------|
| Host Key      | WDCDB984FED51874BB68D880590FED1B977 |
| Description   | PRIN MICRO ECON                     |
| Duration      | 3 🌲 01:30                           |
| Activity Type | LEC -                               |
| Planned Size  | 125 🌲 🔲 Use Planned Size            |
| Zone          | UBC - X                             |
| Sections      |                                     |
|               |                                     |

- 4. Once you have completed the above fields, you can input scheduling information into the **Resources Tab** and schedule the section or tag as arranged if there are no set days/times. Please see the <u>Editing Scheduled Course Sections</u> section for more information about making changes in the **Resources Tab** and **Activity Editor** window.
- If there is an off-campus or no physical location required, set the required resource to **0** in the **Location** section.
- 5. After a location has been assigned or the activity is scheduled without a location, the **Scheduled** column will display a check mark in the Activities window:

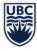

| Scheduled |  |
|-----------|--|
|           |  |
| <b>V</b>  |  |

6. If the 'Has Problems' box for your course section is checked off after you writeback your changes, you should check to see what the error is:

| Has Problems | ŝ            |
|--------------|--------------|
| V            |              |
| V            |              |
|              | Has Problems |

- a. Highlight and right-click on the course section in the Activities window.
- b. Select View Related Problems and a window will show up.
- c. If the error that shows is **Constraint: Avoid Double Booking Constraint**, expand on the error by selecting the + sign on the left.
- d. Check to make sure that your staff is not double booked for two or more sections that require their attendance.
- e. If the double-booking is okay after checking, you can disregard this error and select **Close**.

The scheduled activity will appear in the **Combined Timetable** grid for the days and times scheduled:

| A               | tivities |           |                  |        |                 |   |            |  |    |    |    |          |         |           |    |    |    |    |    |
|-----------------|----------|-----------|------------------|--------|-----------------|---|------------|--|----|----|----|----------|---------|-----------|----|----|----|----|----|
| 1               |          | 5         |                  |        | 10              |   | 15         |  | 20 |    |    | 25       |         | 30        |    |    | 35 |    | 40 |
|                 |          | Timetable |                  |        |                 |   |            |  |    |    |    |          |         |           |    |    |    |    |    |
|                 | 17       | Imetable  | Master Tim<br>18 | etable | Resources<br>19 |   | w Timetabl |  | 11 |    | 12 |          | 13      |           | 14 |    | 15 |    | 16 |
|                 | AM       | 30        |                  | 30     |                 |   |            |  |    | 30 |    |          |         | 30        |    | 30 | 00 | 30 | 00 |
| È.              |          |           | 1                |        |                 | 1 | 1          |  |    |    |    |          |         | 1         |    |    | 1  |    | T  |
| Monday          |          |           |                  |        |                 |   |            |  |    |    |    |          |         |           |    |    |    |    |    |
|                 |          |           |                  |        |                 |   |            |  |    | 1  |    | <u> </u> |         |           |    |    |    |    | 1  |
| Tuesday         |          |           |                  |        |                 |   |            |  |    |    |    |          | V 200-W | /LEC/001  |    |    |    |    |    |
| ž.              |          |           |                  |        |                 |   |            |  |    |    |    | 3-16     |         |           |    |    |    |    |    |
| nes.            |          |           |                  |        |                 |   |            |  |    |    |    |          |         |           |    |    |    |    |    |
| Wed             |          |           |                  |        |                 |   |            |  |    |    |    |          |         |           |    |    |    |    |    |
| Thursday Wednes |          |           |                  |        |                 |   |            |  |    |    |    | CRWR     | V200-W  | /I EC/001 |    |    |    |    |    |
| hurs            |          |           |                  |        |                 |   |            |  |    |    |    | 3-16     |         |           |    |    |    |    |    |
|                 |          | -         |                  |        |                 |   |            |  |    |    |    |          |         |           |    |    |    |    | +  |
| Friday          |          |           |                  |        |                 |   |            |  |    |    |    |          |         |           |    |    |    |    |    |
| Ē               |          |           |                  |        |                 |   |            |  |    |    |    |          |         |           |    |    |    |    |    |

# **Editing Scheduled Course Sections**

When the draft timetable is complete and T-Reps are given access to Scientia, all course sections requiring GTS will be allocated to GTS. You may make changes to these sections yourself, including searching for a different location, changing planned size, duration, and day/time.

When making changes to sections, work is done in two distinct areas:

 Activity Editor window is where you can update the Duration, Planned Size, input a Section ID, add the Arranged tag, or select an Availability Pattern. This field should only be edited when setting up a new section. <u>The Section ID field can only be edited when setting up a new section</u> <u>and should not be changed after it has been saved in TT</u>.

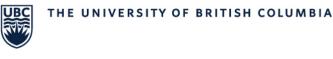

| eral Sequ                                                            | encing                                   |      |                              |                                 |        |
|----------------------------------------------------------------------|------------------------------------------|------|------------------------------|---------------------------------|--------|
| Details                                                              |                                          |      | Group                        |                                 |        |
| Name                                                                 | AMINE_V 160-W/LEC/001, RGST_V 160-W      | AEG  | Activities Up                | iated 24 Jan 2025 12:34:48      |        |
| Host Key                                                             | #SPLUSD32758                             |      | Not Confirme                 | d in WDC - 24 Jan 2025 12:34:48 | -      |
| Description                                                          |                                          |      | And add to                   | av armanar                      | 🗑 Keep |
| Duration                                                             | 2 01:00                                  |      |                              |                                 |        |
| Activity Type                                                        |                                          | •    | Tags                         |                                 |        |
| Planned Size                                                         | 70 C Use Planned S                       | Size | Batch 9 (45-<br>Confirmed in |                                 | *      |
| Zone                                                                 |                                          | ×    | DENT                         | WDC                             | *      |
|                                                                      |                                          |      | And add to                   |                                 |        |
| Sections                                                             |                                          |      | User Text                    |                                 |        |
|                                                                      |                                          |      |                              |                                 | Î      |
|                                                                      |                                          |      |                              |                                 |        |
|                                                                      | (m                                       | -1   |                              |                                 |        |
| Section Id                                                           | 001                                      |      | Here Truck 1                 |                                 |        |
| Section Id<br>Delivery                                               | 001                                      |      | User Text 1                  |                                 |        |
|                                                                      |                                          | ×    | User Text 1                  |                                 |        |
| Delivery                                                             | [None] -                                 | ×××  | User Text 1                  |                                 |        |
| Delivery<br>Module                                                   | [None] -                                 |      | User Text 1                  |                                 |        |
| Delivery<br>Module<br>Department                                     | [None] -<br>RGST-V -<br>[None]           |      | User Text 1<br>User Text 2   |                                 | v      |
| Delivery<br>Module<br>Department<br>Course                           | [None] -<br>RGST-V -<br>[None]           |      |                              |                                 | Ŧ      |
| Delivery<br>Module<br>Department<br>Course<br>Programmes             | [None] -<br>RGST-V -<br>[None]           |      | User Text 2<br>User Text 3   | EAD\spak [Jan 23 2025 1:38PM]   | Y      |
| Delivery<br>Module<br>Department<br>Course<br>Programmes<br>Template | (None) -<br>RGST-V -<br>(None)<br>(None) |      | User Text 2<br>User Text 3   | EAD'apak [Jan 23 2025 1:38PM]   | -      |

2. The **Resources Tab** is where you can update resources including instructor or location and adjust the days or times that a course is to be scheduled. The **Resources** tab is split into two sides the left side shows the course section **Requirements** while the right side shows the **Current** status.

|                 |                                 |                      |    |         |    |    | 0                     |         |    |    |           |
|-----------------|---------------------------------|----------------------|----|---------|----|----|-----------------------|---------|----|----|-----------|
| 1               | 5 10                            | 15                   | 20 | 25      | 30 | 35 | 40                    | 45 50   | 55 | 60 |           |
|                 |                                 |                      |    |         |    |    |                       |         |    |    |           |
|                 | able Master Timetable Resources | Multi-view Timetable |    |         |    |    |                       |         |    |    |           |
| POLI_V 100-W/LE | C/227                           |                      |    |         |    |    |                       |         |    |    |           |
|                 | Requirements                    |                      |    |         |    |    | Show All Requirements | Current |    |    | Search Al |
| Day/Time        | + Monday, Wednesday, Friday     |                      |    | 9:00 AM |    |    |                       |         |    |    | Search    |
|                 |                                 |                      |    |         |    |    |                       |         |    |    | Search    |
| Location        | + 1{Z:POLI}                     |                      |    |         |    |    |                       |         |    |    | Search    |
| Staff           | +                               |                      |    |         |    |    |                       |         |    |    | Search    |
|                 |                                 |                      |    |         |    |    |                       |         |    |    |           |

# What to be aware of when editing scheduled course sections

- To edit most activities, you must **unschedule** the activity first (right-click on the activity and select 'Unschedule') in order to make most changes. The only <u>exceptions</u> to this are:
  - o adding or changing Staff (i.e. instructors)
  - changing the location
  - updating the planned size
- Always remember to Refresh and the database and Writeback do save your changes.
- When changes are made to the activity, the previously allocated GTS may not meet the new requirements and you may have to look for a new location. For example, if changes are made to the time and day of the activity, the allocated GTS may already be assigned to another activity at the new time.
- The Section ID, availability (Academic Session/Term), and activity type of a course section should not be changed, doing so can create errors that may impact registration. If you need to change the Section ID or Term for a course, a new section should be created. See <u>Generating a New</u> <u>Activity</u> for more information.

# How to edit Availability (i.e., Academic Period)

The academic period (Term) cannot be changed for a Winter Term course section if students are registered or if the Term has already started. If the term has already started, or students are registered a new section must be created with a new section ID. Additionally, changes to the start date of a course within an academic period can only be made prior to the start of the academic period. If the change is made before of the start of the Term and no students are registered please reach out to Scheduling Services to ensure that the change propagates to WD.

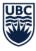

- 1. Ensure the course is in an unscheduled state.
- 2. In the Activities window, double-click on the course section to open the Activity Editor window.
- 3. At the bottom of the Activity Editor window, you will see an **Availability** field. To the right, you will see a drop-down arrow.
- 4. If you would like to use a Named Availability Pattern (updated annually by Scheduling Services), make sure the **Use custom availability** is unchecked. Scroll through the different availabilities and select the one you need.

If there is no **Named Availability Pattern (NAP)** that fit what you are trying to schedule, you can create a custom availability pattern to reflect the weeks the activity must be scheduled.

- 1. Follow the above steps 1-3.
- 2. Ensure the **Use custom availability** is checked and then select the weeks in the **Teaching** week pattern you would like the course to run (the selected weeks that the course is to run are coloured grey).
- 3. After selecting the availability, make sure the **Teaching week pattern** and availability work for the course section.

<u>Note:</u> Sometimes this process will cause the large week grid in this window to display with all the squares greyed out. If this happens, you will need to click through the squares to make them appear as white.

- 4. Then, click the **X** at the top left corner and then click **OK**.
- 5. In the **Combined Timetable** tab, you will see that the availability has changed. Indicated by the green bars. When you are done, writeback your changes.

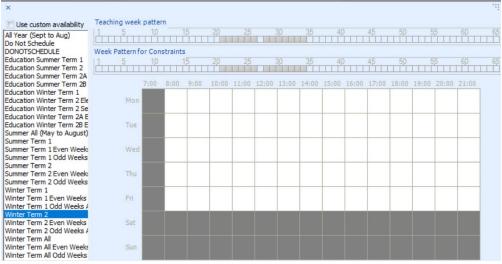

6. After applying the change in the Activity Editor, the weeks that the course is running will be indicated with green bars in the Activities area of Timetabler.

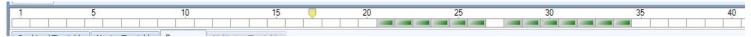

#### How to add the Arranged tag

Arranged courses do not have scheduled dates, times and locations. These are typically course activities that are offered asynchronously. <u>Activities that are arranged cannot also be scheduled.</u>

1. Ensure the course is in an Unscheduled state.

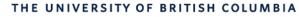

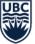

- 2. Check to see if the activity has other tags (ex. Confirmed in WDC)
- 3. In the Activities window, double-click on the course section to open the Activity Editor.
- 4. In the Tags drop down list, search for **Arranged**.
- 5. Press **CTRL** and then click on **Arranged** to highlight it. It is important to ensure you multiselect all tags, as if you click on just one, all the other selected tags will be removed.
- 6. Once all tags are selected, including Arranged, click OK.
- 7. Writeback the change when ready.

| Details       |                         | Group                                             |        |
|---------------|-------------------------|---------------------------------------------------|--------|
| ore tano      |                         | - Croop                                           |        |
| Name          | ENGL_V 344A-W/LEC/2     | 001                                               | -      |
| Host Key      | #SPLUS7455F1            | 2023-02-02T11:09:55<br>2023-02-02T11:09:55 - 01 2 | Ŧ      |
| Description   | MEDIEVAL STUDIES        | And add to                                        | 🔽 Keep |
| Duration      | 2 01:00                 | Tags                                              |        |
| Activity Type | LEC *                   | rogs                                              |        |
| Planned Size  | 70 🗘 🔍 Use Planned Size | Added                                             | -      |
| Zone          | UBC • X                 | Arranged<br>Canceled Course Section               |        |

#### Notes:

- Scheduling an arranged course will cause the section to not sync to Workday and will break the data integration process between Scientia and Workday. Please ensure all courses tagged with **Arranged** are not scheduled.
- If your arranged course section includes some in-person meetings, rooms for these in-person meetings should be booked as ad-hoc requests. Please see the <u>Room Bookings website</u> for more information.

#### How to edit Duration

Duration indicates the length of time the class meets per activity.

- 1. Ensure the section is in an unscheduled state. If not, right-click on the activity and select **Unschedule**.
- 2. Double-click on the course section to open the Activity Editor window.
- Go to the **Duration** field and adjust your duration as needed. Change the duration by typing in the box or using the arrow keys. The duration is listed in half-hour periods, e.g.
   2 means a duration of 1 hour, 3 means a duration of 1.5 hours, and so on.
- 4. Click **OK**.
- 5. You may need to search for a new location after changing the duration. Writeback your changes only after you have rescheduled the course into an appropriate location.

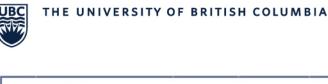

| Acti | vity Editor   |                      |
|------|---------------|----------------------|
| G    | eneral Seque  | encing               |
|      | Details       |                      |
|      | Name          | ENGL_V 100-W/LEC/002 |
|      | Host Key      | 400241 001           |
|      | Description   | READ, WRITE LIT      |
|      | Duration      | 2 🗘 01:00            |
|      | Activity Type | LEC 🗸                |

# How to change the Day/Time of a course section

Day/Time refers to the start time and days of the week the course section meets. To change the day or time of a course section take the following steps:

- 1. Ensure the course is in an unscheduled state.
  - a. To unschedule the section, highlight and right-click the section and select **Unschedule**.
- 2. After the course has been unscheduled, go to the **Resources** tab. Go to the **Requirements** on the left side of the tab and select the + sign in the row.
- Select the day(s) you would like to change to and select the start time. To select multiple days, hold down the CTRL key on the keyboard before selecting the days.
- 4. Select Change Requirement when you are done.
- 5. You can now search for available locations with the new day and time (please see the steps in <u>How to find a new location</u> section for more details). Select the location you would like and click **Accept**.
- 6. Writeback your changes.

# How to edit Planned Size

Planned Size indicates the estimated enrolment for the course and is used when allocating GTS. This number can be updated. Significantly planned size changes (>10%) should be discussed with Scheduling Services in advance of course scheduling.

If you are looking for classroom locations, your search will be limited by the room capacities that meet or exceed the planned size. One option to expand your available location options is to remove planned size from your search parameters. By unchecking the 'Use Planned Size' box in the Activity Editor, the system will not look at the room capacity and will use other location requirements defined for the section.

The system will show rooms that are lower than your intended planned size, if available. Please ensure that the room you are selecting will work for the size of the course before scheduling.

To update:

- 1. Double-click on the course section to open the Activity Editor window.
- 2. Click on the check **Use Planned Size** box to remove <u>or</u> update the planned size number, as needed.
- 3. Then click **OK** and writeback your changes when ready.

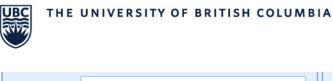

| Description   | STRUCTURAL CHEM         |   |
|---------------|-------------------------|---|
| Duration      | 6 ‡ 03:00               | ŀ |
| Activity Type | LAB                     | ľ |
| Planned Size  | 48 🌲 🕼 Use Planned Size |   |
| Zone          | UBC - ×                 |   |
| Sections      |                         | ╣ |

# How to add Staff (i.e. instructors)

The Staff resource can be edited while the course section is in a scheduled state.

To add or remove staff from a course section:

- 1. Search for the course and select the section in the Activities window.
- 2. Go to the **Resources** tab and then **Requirements** on the left-hand side.
- If an instructor is required for the section, select the instructor from the Manual selection. If you would like to select multiple staff, press down the CTRL key on your keyboard and select the additional staff members.
   Note: A maximum of 22 instructors can be added to a course section in Scientia. If more than 22 are added, the data integration with Workday will fail for this course, as well as, all other courses.
- 4. If no instructor is required, such as Exchange, Work Placement, Practicum set the staff requirement to **0**.
- 5. Click **Accept** when you are done.

### How to find a new location

If a course section is scheduled into a room that is not pedagogically suitable or no longer meets the needs of the activity, you can change the location in Timetabler.

**Note:** The activity does not need to be unscheduled to change the location.

To search for a new location, take the following steps:

- 1. Select to highlight the course section you want to review and edit.
- 2. In the **Resources** tab, go to the **Current** side. Find the row for **Location**.
- 3. Click the **Search** button on the right side of the screen to see a list of other available rooms that meet your resource requirements.

| 5               | 10                                   | 15                                               | 20                                       | 25                                                                                                    | 30                                                                                                    | 35                                                                                                    | 40                                                                                                    | 45 50                                                                                                    | 55                                                                 | 60                                                                | 65                                                                                                    |
|-----------------|--------------------------------------|--------------------------------------------------|------------------------------------------|----------------------------------------------------------------------------------------------------|----------------------------------------------------------------------------------------------------|----------------------------------------------------------------------------------------------------|----------------------------------------------------------------------------------------------------|----------------------------------------------------------------------------------------------------|--------------------------------------------------------------------|-------------------------------------------------------------------|----------------------------------------------------------------------------------------------------|
|                 |                                      |                                                  |                                          |                                                                                                    |                                                                                                    |                                                                                                    |                                                                                                    |                                                                                                    |                                                                    |                                                                   |                                                                                                    |
|                 | e Resources                          | Multi-view Timetable                             |                                          |                                                                                                    |                                                                                                    |                                                                                                    |                                                                                                    |                                                                                                    |                                                                    |                                                                   |                                                                                                    |
|                 |                                      |                                                  |                                          |                                                                                                    |                                                                                                    |                                                                                                    |                                                                                                    |                                                                                                    |                                                                    |                                                                   |                                                                                                    |
| Requirements    |                                      |                                                  |                                          |                                                                                                    |                                                                                                    |                                                                                                    | Show All Requirements                                                                                           | Current                                                                                                    |                                                                    |                                                                   | Search All                                                                                                    |
| + Monday, Wedne | sday, Friday                         |                                                  |                                          | 9:00 AM                                                                                                 |                                                                                                    |                                                                                                    |                                                                                                    |                                                                                                    |                                                                    |                                                                   | Search                                                                                                    |
|                 |                                      |                                                  |                                          |                                                                                                    |                                                                                                    |                                                                                                    |                                                                                                    |                                                                                                    |                                                                    |                                                                   | Search                                                                                                    |
| + 1{Z           | :POLI}                               |                                                  |                                          |                                                                                                    |                                                                                                    |                                                                                                    |                                                                                                    |                                                                                                    |                                                                    |                                                                   | Search                                                                                                    |
| +               |                                      |                                                  |                                          |                                                                                                    |                                                                                                    |                                                                                                    |                                                                                                    |                                                                                                    |                                                                    |                                                                   | Search                                                                                                    |
|                 | LEC/227 Requirements + Monday, Wedne | LEC/227 Requirements + Monday, Wednesday, Friday | Requirements + Monday, Wednesday, Friday | etable Master Timetable Resources Multi-view Timetable LEC/227 Requirements + Monday, Wednesday, Friday | etable Master Timetable Resources Multi-view Timetable LEC/227 Requirements + Monday, Wednesday, Friday 9:00 AM | etable Master Timetable Resources Multi-view Timetable ELC/227 Requirements + Monday, Wednesday, Friday 9:00 AM | etable Master Timetable Resources Multi-view Timetable LEC/227 Requirements + Monday, Wednesday, Friday S:00 AM | etable Marter Timetable Resources MUIS-view Timetable Etable Annual Annual Annua<br>Annual Annual Annual Annual Annual Annual Annual Annual Annual Annual Annual Annual Annual Annual Annual Annual Annual Annual Annual Annual Annual Annual Annual Annual Annual Annual Annual Annual Annual Annual Annual Annual Annual Annua | Current     Current       + Monday, Wednesday, Friday     \$:00 AM | Current     Current       * Monday, Wednesday, Friday     9:00 AM | Instantial Control Control Co |

| 1              | 5 10                                   | 15 20          | 25      | 30 35 | 40                    | 45     | 50        | 55       | 60     | 65       |
|----------------|----------------------------------------|----------------|---------|-------|-----------------------|--------|-----------|----------|--------|----------|
| Combined Timet | able Master Timetable Resources Multi- | view Timetable |         |       |                       |        |           |          |        |          |
| 1021_1100 11/2 |                                        |                |         |       |                       | -      |           |          |        |          |
|                | Requirements                           |                |         |       | Show All Requirements | Curren | ¢.        |          | Sear   | irch All |
| Day/Time       | + Monday, Wednesday, Friday            |                | 9:00 AM |       |                       |        |           |          | Sei    | earch    |
|                |                                        |                |         |       |                       |        |           |          | Se     | earch    |
| Location       | + 1{Z:POLI}                            |                |         |       |                       |        | Name      | Capacity | -      | <b>^</b> |
|                |                                        |                |         |       |                       |        | 2         |          |        |          |
|                |                                        |                |         |       |                       |        | MATH 100  | 22       | 4      | =        |
|                |                                        |                |         |       |                       |        | BUCH A201 | 18       | 1      |          |
|                |                                        |                |         |       |                       |        | HENN 200  | 18       | 0      |          |
|                |                                        |                |         |       |                       |        | HENN 201  | 15       | 5      |          |
|                |                                        |                |         |       |                       |        | IBLC 182  | 15       | 4      |          |
|                |                                        |                |         |       |                       |        | HENN 202  | 19       | n      | •        |
| Staff          | +                                      |                |         |       |                       |        |           |          | Se     | earch    |
|                | 1                                      |                |         |       |                       |        |           |          |        |          |
|                |                                        |                |         |       |                       |        |           |          |        |          |
|                |                                        |                |         |       | Change Requirement    |        |           | Accept   | Cancel |          |

- 4. **Refresh** the system frequently (click in the top toolbar) before and while searching for available rooms to **avoid double-booking** a location.
- 5. To ensure that the location that you are selecting is large enough, we recommend that you add the **Capacity** column to the Location Search view.
  - To add the **Capacity** column, right-click on the header row and select **Column Chooser**, there are two options:
    - a. Select **Capacity** and drag it to the header row.
    - b. Double-click on **Capacity** and it will be added to the header row.
- 6. If there are rooms available based on the section's requirements, they will show up here. If there is a suitable room, select the room and click **Accept**.

| 1               | 5                     | 10                     | 15       | 20 | 25   |    | 30 | 35 | 40             | 4           | 5       |                      | 50 | 55                       |       | 60  | 65         |
|-----------------|-----------------------|------------------------|----------|----|------|----|----|----|----------------|-------------|---------|----------------------|----|--------------------------|-------|-----|------------|
|                 | able Master Timetable | Resources Multi-view T | imetable |    |      |    |    |    |                |             |         |                      |    |                          |       |     |            |
| POLI_V 100-W/LE |                       |                        |          |    |      |    |    |    |                |             |         |                      |    |                          |       |     |            |
|                 | Requirements          |                        |          |    |      |    |    |    | Show All Requi | rements     | Current |                      |    |                          |       |     | Search All |
| Day/Time        | + Monday, Wednesday   | γ, Friday              |          |    | 9:00 | AM |    |    |                |             |         |                      |    |                          |       |     | Search     |
|                 |                       |                        |          |    |      |    |    |    |                |             |         |                      |    |                          |       |     | Search     |
| Location        | + 1{Z:POL             | 1}                     |          |    |      |    |    |    |                |             |         | Name                 |    | <ul> <li>Сара</li> </ul> | icity |     | <b>^</b>   |
|                 |                       |                        |          |    |      |    |    |    |                |             | >       | BUCH A 104           |    |                          | 150   |     |            |
|                 |                       |                        |          |    |      |    |    |    |                |             |         | BUCH A201            |    |                          | 181   |     | -          |
|                 |                       |                        |          |    |      |    |    |    |                |             |         | HENN 200             |    |                          | 180   |     |            |
|                 |                       |                        |          |    |      |    |    |    |                |             |         | HENN 201             |    |                          | 155   |     |            |
|                 |                       |                        |          |    |      |    |    |    |                |             |         | HENN 202<br>TRLC 182 |    |                          | 150   |     | •          |
| Staff           | +                     |                        |          |    |      |    |    |    |                |             |         |                      |    |                          |       |     | Search     |
|                 |                       |                        |          |    |      |    |    |    |                |             |         |                      |    |                          |       |     |            |
|                 |                       |                        |          |    |      |    |    |    | Change         | Requirement |         |                      |    | Accept                   |       | Car | icel       |

7. Writeback to save your changes to the database when you are satisfied with the results.

### What to do if you cannot find a classroom?

If you are searching for locations, but no alternative location is available, you may wish to update your resource requirements such as changing the location suitabilities, decreasing planned size, and/or day and time. Below are recommended next steps.

**Location suitabilities** work with an "AND" logic so to have more available room options, try removing some of your requirements. Location Suitabilities are categorized using the following prefixes: **B** = Building, **F** = Feature, **RT** = Room Type, **Z** = Zone, **L** = Layout

**Note:** If an RTS is required, you will need to remove the **Z** suitability for the location to show.

To remove location suitabilities:

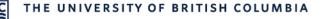

- 1. Search for the course and select the section in the Activities window.
- 2. Go to the **Resources** tab and then **Requirements** on the left-hand side and click the + to expand the **Location** section.
- 3. Click on the arrow bar under **Suitabilities** to open a new window.

|                  | <u> </u>                       |                      |      |         |                |                                   |             |            |
|------------------|--------------------------------|----------------------|------|---------|----------------|-----------------------------------|-------------|------------|
| Combined Timeta  | ble Master Timetable Resources | Multi-view Timetable |      |         |                |                                   |             |            |
| POLI_V 100-W/LEG | C/002                          |                      |      |         |                |                                   |             |            |
|                  | Requirements                   |                      |      |         |                |                                   | Hide All Re | quirements |
| Day/Time         | + Tuesday, Thursday            |                      |      | 9:30 AM | 1              |                                   |             |            |
| Location         | – Number Suitabilities         |                      | <br> | <br>Ма  | nual selection |                                   |             |            |
|                  | 1 🗘 Name                       | Permi                |      |         | Name           | <ul> <li>Suitabilities</li> </ul> | Capacity    |            |
|                  | F: Projector/La                | rge Screen           |      |         |                |                                   |             |            |
|                  | Z:POLI                         |                      |      |         | BUCH A101      | Z:CAP; Z:JWST; Z:SWAH;            | Z 275       |            |
|                  |                                |                      |      |         | MATH 100       | RT: General Teaching Space        | e 238       |            |
|                  |                                |                      |      |         |                |                                   |             |            |

4. Then select the feature you would like to remove and click the back arrow to remove this feature from the listed suitabilities.

| Idesulty, Hulsday     Stocklin       Decision <ul> <li>Number</li> <li>Suitabilities</li> <li>Manual selection</li> <li>I the solution</li> <li>I the solution</li> <li>I</li></ul>                                                                                                    | 1               |       |             |        |                  |              |           |         |            |          |    |          |     |      |               |      |           |        |        |   |         | -         |        |      |
|----------------------------------------------------------------------------------------------------|-----------------|-------|-------------|--------|------------------|--------------|-----------|---------|------------|----------|----|----------|-----|------|---------------|------|-----------|--------|--------|---|---------|-----------|--------|------|
| LL_V 100-W/LEC/002  Requirements  Hde All Requirements  Hde All Requirements  Hde All Requirements  P: Tuesday, Thursday  P:30 AM  Annual selection  I   I  I  I  I  I  I  I  I  I  I  I  I                                                                                                    |                 |       |             |        |                  |              |           |         |            |          |    |          |     |      |               |      |           |        |        |   |         |           |        |      |
| Requirements       Hide All Requirements         ay/Time       + Tuesday, Thursday       9:30 AM         occation       - Number       Suitabilities       Manual selection         1 +       Name       Permi       Name       Suitabilities       Capacity         2:POLI       -       Name       Suitabilities       Capacity         alf       +       Available       Selected       Name         B: ACEN       School       F: Projector/Large Screen       2:SOLI         B: ACEN       Selected       F: Projector/Large Screen       Change Requirement         B: ACEN       Selected       F: Projector/Large Screen       Change Requirement         B: ACEN       Selected       F: Projector/Large Screen       Change Requirement         B: ARD       B: ARD       B: ARD       Change Requirement         B: ANGU       B: ANGU       B: ANGU       B: ANGU         B: ANGU       B: ANGU       B: ANGU       B: ANGU         B: ANGU       B: ANGU       B: ANGU       B: ANGU         B: ANGU       B: ANGU       B: ANGU       B: ANGU         B: ANGU       B: ANGU       B: ANGU       B: ANGU         B: ANGU       B: ANGU       B: ANGU                                                                                                    | Combined Timeta | able  | Master Time | etab   | le Resources     | Multi-view 1 | Timetable |         |            |          |    |          |     |      |               |      |           |        |        |   |         |           |        |      |
| ay/Time + Tuesday, Thursday 9:30 AM<br>scation View Suitabilities Manual selection<br>1 C Name Permi<br>2/POLI - Capacity - Capacity -                                                                                                    | OLI_V 100-W/LE  | C/00  | 2           |        |                  | 1            |           |         |            |          |    |          |     |      |               |      |           |        |        |   |         |           |        |      |
| ay/Time + Tuesday, Thursday 9:30 AM<br>scation View Suitabilities Manual selection<br>1 C Name Permi<br>2/POLI - Capacity - Capacity -                                                                                                    |                 | Dec   | uiremente   |        |                  |              |           |         |            |          |    |          |     |      |               |      |           |        |        | _ |         |           |        |      |
| Ideaday, Huisuay       5:30 AH         xcation       Number       Suitabilities         1 0       Name       Permi         F: Projector/Large Screen       Name         2:POLI       BUCH A101       Z:CAP; Z:JWST; Z:SWAH; Z         BUCH A101       Z:CAP; Z:JWST; Z:SWAH; Z       275         Attabilities       Change Requireme         B: ANGU       Selected         B: ANGU       F: Projector/Large Screen         B: ANGU       Selected         B: ANGU       F: Projector/Large Screen         B: ANGU       Selected         B: ANGU       Selected                                                                                                    |                 | 1 ccq | unementa    |        |                  |              |           |         |            |          |    |          |     |      |               |      |           |        |        |   | Hide    | All Requi | rement | ts   |
| Available     Manual selection       1 *     Name       Permi     Permi       F: Projector/Large Screen     Permi       PCLI     Permi       BUCH A101     2:CAP; 2:JWST; 2:SWAH; Z       BUCH A101     2:CAP; 2:JWST; 2:SWAH; Z       BUCH A101     2:CAP; 2:JWST; 2:SWAH; Z       BUCH A101     2:CAP; 2:JWST; 2:SWAH; Z       BUCH A101     2:CAP; 2:JWST; 2:SWAH; Z       BUCH A101     2:CAP; 2:JWST; 2:SWAH; Z       BUCH A101     2:CAP; 2:JWST; 2:SWAH; Z       BUCH A101     2:CAP; 2:JWST; 2:SWAH; Z       BUCH A100     RT: General Teaching Space       B: ANSU     P: Projector/Large Screen       B: ANSU     P: Projector/Large Screen       B: ANSU     P: Projector/Large Screen       B: ANSU     P: Projector/Large Screen       B: ANSU     P: Projector/Large Screen       B: ANSU     P: Projector/Large Screen       B: ANSU     P: Projector/Large Screen       B: ANSU     P: Projector/Large Screen       B: ANSU     P: Projector/Large Screen       B: ANSU     P: Projector/Large Screen       B: ANSU     P: Projector/Large Screen       B: ANSU     P: Projector/Large Screen                                                                                                    | Day/Time        | +     | Tuesday, Th |        | davi             |              |           |         |            |          |    |          |     | м    |               |      |           |        |        |   |         |           |        |      |
| I *     Name     Permi       I *     Projector/Large Screen       Z:POLI     Policities       BuCH A101     Z:CAP; Z:JWST; Z:SWAH; Z       BuCH A101     Z:CAP; Z:JWST; Z:SWAH; Z       BuCH A101 <th></th> <th></th> <th>ruesuay, n</th> <th>iui si</th> <th>uay</th> <th></th> <th></th> <th></th> <th></th> <th></th> <th></th> <th>-</th> <th></th> <th></th> <th></th> <th></th> <th></th> <th></th> <th></th> <th></th> <th></th> <th></th> <th></th> <th></th>                                                                                                    |                 |       | ruesuay, n  | iui si | uay              |              |           |         |            |          |    | -        |     |      |               |      |           |        |        |   |         |           |        |      |
| I *     Name     Permi       I *     Projector/Large Screen       Z:POLI     Policities       BuCH A101     Z:CAP; Z:JWST; Z:SWAH; Z       BuCH A101     Z:CAP; Z:JWST; Z:SWAH; Z       BuCH A101 <th></th> <th></th> <th></th> <th></th> <th></th> <th></th> <th></th> <th></th> <th></th> <th></th> <th></th> <th></th> <th></th> <th></th> <th></th> <th></th> <th></th> <th></th> <th></th> <th></th> <th></th> <th></th> <th></th> <th></th>                                                                                                    |                 |       |             |        |                  |              |           |         |            |          |    |          |     |      |               |      |           |        |        |   |         |           |        |      |
| I *     Name     Permi       I *     Projector/Large Screen       Z:POLI     Policities       BuCH A101     Z:CAP; Z:JWST; Z:SWAH; Z       BuCH A101     Z:CAP; Z:JWST; Z:SWAH; Z       BuCH A101 <th></th> <th></th> <th></th> <th></th> <th></th> <th></th> <th></th> <th></th> <th></th> <th></th> <th></th> <th></th> <th></th> <th></th> <th></th> <th></th> <th></th> <th></th> <th></th> <th></th> <th></th> <th></th> <th></th> <th></th>                                                                                                    |                 |       |             |        |                  |              |           |         |            |          |    |          |     |      |               |      |           |        |        |   |         |           |        |      |
| I *     Name     Permi       I *     Projector/Large Screen       Z:POLI     Policities       BuCH A101     Z:CAP; Z:JWST; Z:SWAH; Z       BuCH A101     Z:CAP; Z:JWST; Z:SWAH; Z       BuCH A101 <th>location</th> <th>-</th> <th></th> <th></th> <th></th> <th></th> <th></th> <th></th> <th></th> <th></th> <th></th> <th></th> <th></th> <th>_</th> <th></th> <th></th> <th></th> <th></th> <th></th> <th></th> <th></th> <th></th> <th></th> <th></th>                                                                                                    | location        | -     |             |        |                  |              |           |         |            |          |    |          |     | _    |               |      |           |        |        |   |         |           |        |      |
| aff     +     Available     Selected       B: ACEN     Selected       B: ACEN     Selected       B: ACEN     Selected       B: ACEN     F: Projector/Large Screen       B: ACEN     Selected       B: ACEN     F: Projector/Large Screen       B: ACEN     F: Projector/Large Screen       B: ACEN     F: Projector/Large Screen       B: ACEN     F: Projector/Large Screen       B: ACEN     F: Projector/Large Screen       B: ALRD     F: Projector/Large Screen       B: ALND     F: Projector/Large Screen       B: ALDI     F: Projector/Large Screen       B: AUDI     F: Projector/Large Screen                                                                                                    | Location        |       | Number      | Suit   | tabilities       |              |           |         |            |          |    |          | м   | lanu | ual selection |      |           |        |        |   |         |           |        |      |
| aff     +     Available     Selected       B: ACEN     Selected       B: ACEN     Selected       B: ACEN     Selected       B: ACEN     F: Projector/Large Screen       B: ACEN     Selected       B: ACEN     F: Projector/Large Screen       B: ACEN     F: Projector/Large Screen       B: ACEN     F: Projector/Large Screen       B: ACEN     F: Projector/Large Screen       B: ACEN     F: Projector/Large Screen       B: ALRD     F: Projector/Large Screen       B: ALND     F: Projector/Large Screen       B: ALDI     F: Projector/Large Screen       B: AUDI     F: Projector/Large Screen                                                                                                    |                 |       |             |        | [[               |              |           |         |            |          |    |          | 1 🗆 |      |               |      |           |        |        |   |         |           |        | _    |
| aff +     Available     Selected     Name   B: ACEN   B: ACEN   B: ACEN   B: ACEN   B: ACEN   B: ACEN   B: ACEN   B: ACEN   B: ACEN   B: ACEN   B: ACEN   B: ACEN   B: ACEN   B: ACEN   B: ACEN   B: ALRD   B: ANSO   B: ANSO   B: AUDI   B: AUDI   B: AUDI   B: AUDI   B: AUDI   B: AUDI   B: AUDI   B: AUDI   B: AUDI   B: AUDI   B: AUDI   B: AUDI   B: AUDI                                                                                                    |                 |       | 1 .         |        |                  | <b>^</b>     | Permi.    | •       |            |          |    |          |     |      | Name 🔷        | Suit | abilities | 3      |        |   | Capacit | y         |        |      |
| aff     +     Available     Selected       Name     Name     Rescent       B: ACEN     Selected       B: ACEN     F: Projector/Large Screen       B: ANSO     B: ANSO       B: ANSO     B: ANSO       B: ANSO     B: AUDI       B: ANSO     B: AUDI       B: AUDI     Image Screen                                                                                                    |                 |       |             |        | F: Projector/Lar | ge Screen    |           |         |            |          |    |          |     |      |               |      |           |        |        |   |         |           |        |      |
| Available Selected<br>Name<br>B: ACEN<br>B: ACEN<br>B: ACEN<br>B: ALED<br>B: ANGU<br>B: ANSO<br>B: ANSO<br>B: ANSO<br>B: ANSO<br>B: ANSO<br>B: AUDI<br>B: ANSO<br>B: AUDI<br>B: ANSO<br>B: AUDI<br>B: ANSO<br>B: AUDI<br>B: AUDI<br>B: A |                 |       |             |        | Z:POLI           |              |           |         |            |          |    |          |     | .    | BUCH A101     | Z:C/ | AP; Z:J   | WST; Z | :SWAH; | z |         | 275       |        |      |
| aff +   Name   B: ACEN   B: ACEN   B: ALRD   B: ANGU   B: ANSO   B: ANSO   B: ANSO   B: ANSO   B: ANSO   B: ANSO   B: AUDI   B: AUDI   B: AUDI   B: AUDI   B: AUDI   B: AUDI   B: AUDI                                                                                                    |                 |       |             | ľ.     |                  |              |           |         |            |          |    |          |     | ·    | MATH 100      |      |           |        |        |   |         | 238       |        |      |
| Image: standing of the standing of the standing of                                                                                                    |                 |       |             |        |                  |              |           |         |            |          |    |          |     |      |               |      |           |        |        |   |         |           |        |      |
| Image: state of the state of the state o                                                                                                    |                 |       |             |        |                  |              |           |         |            |          |    |          |     |      |               |      |           |        |        |   |         |           |        |      |
| Image: standing of the standing of the standing of                                                                                                    |                 |       |             |        |                  |              |           |         |            |          |    | 1        |     |      |               |      |           |        |        |   |         |           |        | _    |
| Name       B: ACEN       B: ACEN       B: ACEN       B: AERL       B: ARD       B: ANSO       B: ANSO       B: AUDI       B: AUDI       Change Requirement       B: AUDI       B: AUDI       B: AUDI       B: AUDI       B: AUDI       B: AUDI       B: AUDI       B: AUDI                                                                                                    | Staff           | +     |             | A      | vailable         |              | s         | elected |            |          |    | $\vdash$ |     |      |               |      |           |        |        |   |         |           |        | _    |
| B: AEL       B: AEL       B: ARD       B: ANGU       B: ANSO       B: ANSO       B: ANSO       B: AUDI       Image: Augure and Augure and                                                                                                    | otun            | 1     |             |        | Name             | <b>A</b>     |           | Name    |            |          |    |          |     |      |               |      |           |        |        |   |         |           |        |      |
| B: ALRD<br>B: ANGU<br>B: ANGU<br>B: ANSO<br>B: AUDI<br>Reason Type                                                                                                    |                 |       |             |        | B: ACEN          |              | J         | Z:POLI  |            |          |    |          |     |      |               |      |           |        |        |   |         |           |        |      |
| B: ALRD<br>B: ANGU<br>B: ANGU<br>B: ANSO<br>B: AUDI<br>Reason Type                                                                                                    |                 | -     |             | 1      | B: AFRI          |              |           | : Proje | ector/Laro | e Screen |    |          |     |      |               |      |           |        |        |   |         |           |        |      |
| B: ANGU<br>B: ANGU<br>B: ANSO<br>B: AUDI<br>Reason Type                                                                                                    |                 |       |             |        |                  |              |           |         | / un g     |          |    |          |     |      |               |      |           |        |        |   |         |           |        |      |
| B: ANSO<br>B: AUDI<br>Reason Type                                                                                                    |                 |       |             |        |                  |              | 4         |         |            |          |    |          |     |      |               |      |           |        |        |   |         |           |        |      |
| easons why activity POLI_V1(                                                                                                    |                 |       |             |        |                  |              |           |         |            |          |    |          |     |      |               |      |           |        |        |   |         | Change    | Requir | reme |
| Reason Type                                                                                                    |                 |       |             |        |                  |              |           |         |            |          |    |          | _   | _    |               | _    |           | _      | _      | _ | _       | _         |        | _    |
| Reason Type                                                                                                    | Reasons why a   | ctivi | ty POLI_V 1 |        |                  |              |           | 4       |            |          |    |          |     |      |               |      |           |        |        |   |         |           |        |      |
|                                                                                                    | Reason Type     |       |             | 1 L    |                  |              |           |         |            |          |    |          |     |      |               |      |           |        |        |   |         |           |        |      |
|                                                                                                    |                 |       |             | ×      |                  |              |           |         |            |          | .: | -        |     | _    |               |      |           |        |        |   |         |           |        |      |

5. Select **Change Requirement** and then you can search for other available rooms by following the steps detailed in <u>How to find a new location</u>.

**Planned Size:** If a room with a lower seat capacity will work for the activity, you may want Scientia to <u>not</u> look at **Planned Size** when doing the location search. Please refer to <u>How to Edit</u> <u>Planned Size</u>.

**Changing the day/time to find a classroom:** If a room is available at an alternative time that will work for your activity, you may want to change the scheduled day or time to access that room. Please refer to <u>How to change the Day/Time of a course section</u>.

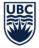

# **Splitting Course Sections into Multiple Activities**

If you are still unable to find a suitable room for your activity, you may wish to split up your location search to see if you can find different rooms for each day the course is to run. To split up your location search, another activity will need to be generated.

|      | ities                           |              |            |            |     |              |         |                                                                                                |                                                   |
|------|---------------------------------|--------------|------------|------------|-----|--------------|---------|------------------------------------------------------------------------------------------------|---------------------------------------------------|
| Na   | ame                             | Module Name  | Activity T | Section Id | A 9 | Planned Size | Teachir | ng Week Pattern                                                                                | Suggested Days                                    |
| 8    |                                 |              |            | 001        |     |              |         |                                                                                                |                                                   |
| >    | CRWR_V 200-W/LEC/001            | CRWR_V 200-W | LEC        | 001        |     | 250          | 3-16    | Schedule<br>Unschedule<br>Schedule Spe<br>Reschedule<br>Unschedule S<br>Edit Activity          | Special                                           |
|      |                                 |              |            |            |     |              |         | Edit All Variar<br>Edit Weeks<br>Edit <u>R</u> esource                                         |                                                   |
| × 🔽  | Contains([Section Id], '001') マ |              |            |            |     |              |         | Edit Weeks                                                                                     | 25                                                |
|      | 1/1 → ₩ + - 4                   |              |            | 11         |     |              |         | Edit Weeks<br>Edit <u>R</u> esource<br>View Related<br><u>D</u> elete Activit<br>Delete Varian | <b>rs</b><br>Problems<br><b>Y</b><br>t            |
| HI I | 1/1 → ₩ + - 4                   | 10           | 15         | 20         |     | 25           |         | Edit Weeks<br>Edit <u>R</u> esource<br>View Related<br><u>D</u> elete Activit                  | <b>is</b><br>Problems<br><b>y</b><br>t<br>t Weeks |

#### 1. Highlight the activity, right-click and select Generate From Template.

2. A new line will appear for the newly generated activity.

| A | cuviues            |              |            |            |              |                       |                  |                |          |
|---|--------------------|--------------|------------|------------|--------------|-----------------------|------------------|----------------|----------|
|   | Name               | Module Name  | Activity T | Section Id | Planned Size | Teaching Week Pattern | Suggested Days   | Suggested Time | Duration |
| 8 |                    |              |            |            |              |                       |                  |                |          |
| > | CRWR_V 200-W/LEC/2 | CRWR_V 200-W | LEC        |            | 0            | 1-52                  |                  |                | 01:00    |
|   |                    | CRWR_V 200-W | LEC        | 001        | 250          | 3-16                  | Tuesday,Thursday | 12:30 PM       | 01:30    |

- 3. Edit the activity in the Activity Editor with the same details as the original activity. Make sure that the same Section ID and availability (Teaching Week Pattern) is given to this second activity.
- 4. Define the resource requirements to indicate the other day you will need a room.
- 5. Update the new activity to include the same resource requirements of the first activity.
- 6. Search for a <u>new room</u>.

# **Creating Jointly Taught Activities**

Jointly Taught Activities (JTAs) are also known as cross-listed activities or "overlaps with" in Workday.

Activities should be cross-listed when two or more activities meet on the same days, times, and location in order to ensure that the activities transfer to Workday.

- JTAs should be created in an **unscheduled** status.
- All activities that are to be cross-listed should have the same defined Named Availability Pattern resource requirements and the same number of Required Instructional Formats.
  - 1. In Views, use Modules and search for the course.
  - 2. In the Activities window, highlight one of the activities that is to be cross-listed.

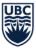

| 3. G                      | io <b>Actions</b> ar | nd se         | lect         | Jointl             | y Taught A         | ctivity      |
|---------------------------|----------------------|---------------|--------------|--------------------|--------------------|--------------|
| <u>E</u> dit <u>V</u> iew | <u>S</u> cheduling   | A <u>c</u> ti | ons          | Too <u>l</u> s     | <u>T</u> imetables | <u>H</u> elp |
| d 🚷 ,                     | i 🔶 全 🗉              | ¥             | <u>J</u> oir | ntly Taug          | ht Activity        |              |
|                           | = 4                  | x             | Spli         | it <u>J</u> ointly | Taught Activi      | ity          |
|                           |                      | ,             | <u>P</u> ro  | blems              |                    | F            |
| Ac.                       | Departm              |               | Reg          | luests             |                    | F            |
|                           |                      |               | Boo          | oking              |                    | ×.           |

4. When the **Jointly Taught Activities** window opens up, search for the other module(s) to be cross-listed.

| BIOL_V 210-W/LE | C/101                       |                                             | -                                                             | +                              |
|-----------------|-----------------------------|---------------------------------------------|---------------------------------------------------------------|--------------------------------|
|                 | Host Key                    | Description                                 | Scheduled                                                     | Section Id                     |
|                 |                             |                                             |                                                               |                                |
| 0-W/LEC/101     | #SPLUSF161AB                | VASCULAR PLANTS                             |                                                               | 101                            |
| sharing         |                             |                                             |                                                               |                                |
| APBI_V 210-W    |                             |                                             |                                                               | ÷                              |
|                 | 1                           |                                             | Scheduled                                                     |                                |
| <b>A</b>        | Host Key                    | Description                                 |                                                               |                                |
| A               | Host Key                    | Description                                 | •                                                             |                                |
| 0-W/LEC/101     | Host Key<br>#SPLUSF 16 1A 5 | VASCULAR PLANTS                             |                                                               |                                |
|                 |                             |                                             | •                                                             |                                |
| D-W/LEC/101     |                             |                                             | •                                                             |                                |
|                 | 0-W/LEC/101                 | Host Key<br>Host Key<br>#SPLUSF161AB<br>III | Host Key Description U-W/LEC/101 #SPLUSF161AB VASCULAR PLANTS | Host Key Description Scheduled |

5. Highlight the module that is to be cross-listed and use the arrows in the middle to connect the courses.

#### THE UNIVERSITY OF BRITISH COLUMBIA

JBC

| Scientia Course Scheduling User Guide |
|---------------------------------------|
| Scheduling Services                   |
| schedulingservices@students.ubc.ca    |

| Taught Activit             | ies                    |                           |                 |           | -             | _       |
|----------------------------|------------------------|---------------------------|-----------------|-----------|---------------|---------|
| eral Options               |                        |                           |                 |           |               |         |
| Activities current         | tly sharing the join   | tly taught activity       |                 |           |               |         |
| Activity Name              | BIOL V 210-W/LE        | C/101, APBI_V 210-        | W/A EC/101      |           |               |         |
| Description                | 5101_1 210 11/11       | .c,101, A 01_7 210        |                 |           |               |         |
|                            | BIOL_V 210-W/LE        | C/101                     |                 |           |               | -       |
| Name                       |                        | Host Key                  | Description     | Scheduled | Section Id    |         |
| ₹                          |                        | TIOSCINEY                 | Description     |           | Sectoring     |         |
| > BIOL_V 210               | -W/LEC/101             | #SPLUSF 16 1AB            | VASCULAR PLANTS |           | 101           |         |
|                            | -W/LEC/101             | #SPLUSF161A5              | VASCULAR PLANTS |           | 101           |         |
| •                          | 1111                   |                           |                 | Edit Se   | elected Paren | •<br>ts |
| Candidates for s           | haring                 |                           | A .             | Edit Se   | elected Paren |         |
| Candidates for s           |                        |                           |                 | Edit Se   | elected Paren |         |
| Candidates for s<br>Module | haring                 | Host Key                  | Description     | Scheduled | elected Paren |         |
| Candidates for s<br>Module | haring<br>APBI_V 210-W |                           |                 | Scheduled | elected Paren |         |
| Candidates for s<br>Module | haring<br>APBI_V 210-W | Host Key<br>#SPLUSF 161A5 |                 | Scheduled | elected Paren |         |
| Candidates for s<br>Module | haring<br>APBI_V 210-W |                           | Description     | Scheduled | elected Paren |         |
| Candidates for s<br>Module | haring<br>APBI_V 210-W |                           | Description     | Scheduled | elected Paren |         |

6. Go to the **Options** tab and ensure that the **All** is selected for the **Name** and **Size**. This will combine the two activity names and the planned sizes.

| Jo | intly Taught | Activities                            |                                           |            | _ | × |
|----|--------------|---------------------------------------|-------------------------------------------|------------|---|---|
| ſ  | General C    | Options                               |                                           |            |   |   |
|    | The combined | activity should be created using prop | erties from the primary or all parents as | s follows: |   |   |
|    |              | Primary                               | All                                       |            |   |   |
|    | Name         | Ø                                     | ٥                                         | Separator  | , |   |
|    | Size         | Ø                                     | ۲                                         |            |   |   |
|    | Location     | ۲                                     | O                                         |            |   |   |
|    | Staff        | ۲                                     | Ø                                         |            |   |   |

- 7. Select **OK** to apply the changes and select the Writeback icon to save the changes in the system.
- 8. In the Activities window, the new activity will show a combined name.

| A | cuviues                                    |                        |              |            |              |   |
|---|--------------------------------------------|------------------------|--------------|------------|--------------|---|
|   | Name                                       | Module Name            | Section Id 🔻 | Activity T | Teaching Wee | S |
| 9 |                                            |                        |              |            |              |   |
|   | BIOL_V 210-W/LEC/101, APBI_V 210-W/LEC/101 | APBI_V 210-W, BIOL_V 2 | 101          | LEC        | 3-16         |   |

9. Review the defined resource requirements and then schedule the cross-listed course.

. .. ...

# **Cancelling a Course Section**

JBC

To cancel a course, submit a <u>Course Scheduling Request Form</u> as all cancellations must be processed by Scheduling Services.

**Do not delete or unschedule activities in Timetabler** as this will trigger significant manual work, cause data integration issues with Workday, and possibly result in students registering for the activity. Cancellations may take up to 1 week to process. Once a published course section is cancelled it will still appear in Workday but will be hidden and will have the course cancellation tag attached.

More information about how to <u>cancel a course section</u> can be found in the <u>Workday Student Course</u> <u>Scheduling Canvas Course</u>.

# Troubleshooting

### What if you can't get TT to open?

If the Enterprise Timetabler (TT) icon on the taskbar is at the bottom of the screen, but it won't it open, please try the following:

- 1. Hover over the TT icon on the taskbar at the bottom of the screen until a grey box appears above the icon.
- 2. Right click on the grey TT box and select **Maximize**.

# What if your instructor is not showing in TT?

If an instructor is not showing up in TT, they may not have an active appointment in Workday, as the instructor eligibility syncs from Workday. If the instructor has an active teaching appointment, T-Reps will need to ensure that the Designate Instructor Eligibility Task has been completed in Workday. To find instructions for this step, please refer to the Teaching Assignment Module of the <u>Workday Student</u> <u>Course Scheduling Canvas Course</u>. If the instructor does not have an active teaching appointment in Workday follow up with your respective HR department. It may be necessary to add an instructor to a course close to the start of an Academic Period based on their date of their Academic Appointment.

### Why doesn't a room appear when I click the 'Search' button even though I know it's available?

Please review and consider these possibilities:

- The planned size in the Activity Editor may exceed the seat capacity of the requested room.
- Your term dates and/or start and end time may be incorrect.
- The room may be booked on one of your scheduled days.
- Have you checked the room availability on the <u>Scientia Online Timetable</u>? Make sure you are checking the corresponding academic year, as each year will have new link.
- The room requirements selected do not match the room requirements in the room
- The room may not be included in the selected zone. You will have to remove the zone requirement (e.g. Z: ENGL) for the room to appear.

### What if the course is not appearing in Workday?

Please review and ensure all of the below are completed:

- Did you writeback your changes?
- Has it been more than 30 minutes? Activity transfer from Timetabler to Workday can take 15-30 minutes for most updates. Some complex updates with JTA's may take longer.

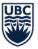

- Did you alter the section ID? Section IDs should be three characters and cannot be changed after the original section ID has been written back to the system. If you have modified the section ID after it was saved, please contact Scheduling Services.
- Has the course recently had a curriculum change? You can view the version history in Workday on the course definition.
- Does the course section activity type match one of the Required Instructional Formats?
- Is the course scheduled and tagged as Arranged?
- When the update does not appear the following morning, please submit a <u>Course Scheduling</u> <u>Request Form</u> for assistance.

# **Exporting Activity Lists and Timetables from Enterprise Timetabler**

### How to export a list of activities

You can use this list to confirm your scheduled/arranged sections.

- 1. Go to the Activity Filter window in the Views section of Timetabler.
- 2. Click on the **Categories** tab, select the **Departments** that you would like to export and click **Apply Filter**.
- 3. Ensure that you have added all the required columns including the **Tag Names** column so that you can distinguish arranged sections.
  - a. Review the <u>Column Views & Filtering</u> section for help with adding columns.
- 4. Click File > Export > Activities to export an .xls file.

#### (??) ET (2024W\_2025S\_VPRD) - [Activity Search]

| Viev  | ws          |           | = P                           |
|-------|-------------|-----------|-------------------------------|
| Activ | vity Filter |           | -                             |
| Au    |             | Day/Time  | Weeks                         |
| Y     | Categories  | Resources | Status General                |
| ^     | Departments |           |                               |
|       | Name        |           | Description                   |
| >     | AANB-V      |           | Applied Animal Biology - Van  |
|       | ACAM-V      |           | Asian Canadian and Asian Mi   |
|       | ADHE-V      |           | Adult And Higher Education -  |
|       | AFST-V      |           | African Studies - Vancouver   |
|       | AGEC-V      |           | Agricultural Economics - Vanc |
|       | AMNE-V      |           | Ancient Mediterranean and     |
|       | ANAE-V      |           | Anesthesia - Vancouver        |

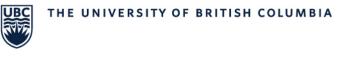

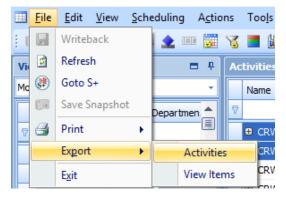

### How to print a timetable

A timetable of activities can be exported from Scientia through Enterprise Timetabler (TT).

Once you have a list of activities you want to see in a timetable layout:

- 1. Go to File > Print > Current Timetable
- 2. Once **Current Timetable** is selected, a new window will open with a timetable
- 3. Print file.

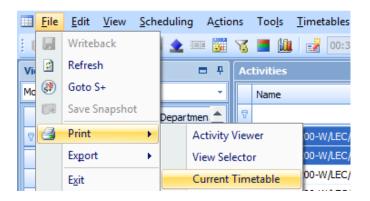

# Conclusion

The UBC Vancouver course scheduling process relies on the integral support of Timetabling Representatives (T-Reps) for each cycle. Communication and collaboration between the Scheduling Team and academic units helps ensure we are able to provide a viable course schedule to the UBC Vancouver community. Thank you for your time and effort in using a number of systems, as well as, following timelines and business processes.

While this User Guide focuses on Scientia, step-by-step guides and information about new processes and terminology for Workday, can be found in the <u>Workday Student Course Scheduling Training</u>. This includes how to complete the course section definition details to prepare courses for registration. Additional resources can be found on the <u>Scheduling Services Website</u>.

If you have feedback or suggestions on how to improve the information presented here, please contact <u>schedulingservices@students.ubc.ca</u>.

# Thank you also for taking the time to review this guide!